# Windows SDK - Migration Guide

## Opening the Checkout using a webview

You can use a webview to open the checkout in your app in order to continue to allow your customers to make purchases in-app.

With webviews we recommend you to generate the checkout URL using the [Pay](https://developer.paddle.com/api-reference/product-api/pay-links/createpaylink) link API. The reason for this is because Paypal opens in the same window with Pay Link API checkouts, creating less problems since Paypal opens on a separate pop up for paddle.js checkouts.

A basic example of a webview control in C# :

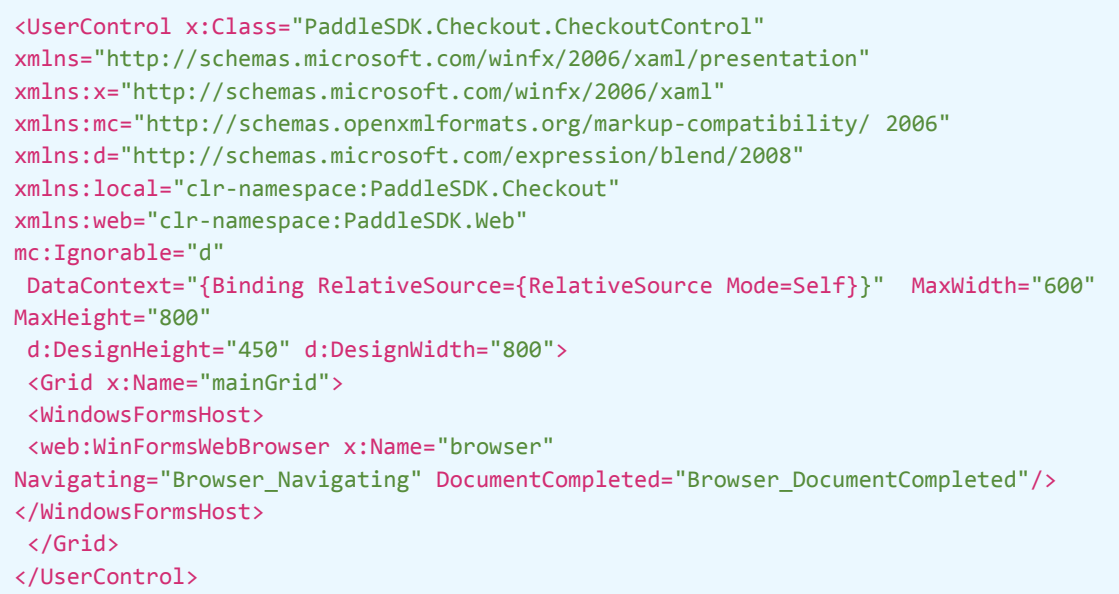

Note: Note the guide and lambda below rely on webhooks for license activation but you can also set a return\_url when calling the pay link API with the  $\{checkout\_hash\}$  and call the orders API to get the license details.

## Licensing using webhooks

Please note: that we can export existing license details upon request.

### One-off SDK products

To help you set this up quicker we've created a simple licensing Lambda on how to use our webhooks to generate licenses and validate them.

You can find the Lambda and accompanying PDF guide in a ZIP file which you can download from [here](https://assets.ctfassets.net/6wi7ny8kszej/60ojlA0LU0dFE8XlK4Th8Z/1bab3071ed7e8fc4f86032286720d785/licensing-lambda-main.zip).

If you want to remove access after a refund or chargeback we recommend you to listen to the payment refunded and payment dispute created webhooks.

### Subscriptions (without license generation)

For subscriptions the webhooks you need to listen to are different from the one-off lambda product example above.

See the guide on what webhooks you should listen to when using subscriptions.

#### New Subscription

1- Listen to the [subscription\\_payment\\_succeeded](https://developer.paddle.com/webhook-reference/subscription-alerts/subscription-payment-succeeded) webhooks where initial payment=  $1$  and store the relevant user information (eg, order id, subscription\_id, quantity, status ) and set the number of activations for the license based on the subscription\_plan\_id if different from plan to plan.

2 - Set the license expiry date based on the next bill date + the number of dunning retry days set in the Recover [Settings](https://vendors.paddle.com/recover-settings) page.

3 - Generate the license (code example provided in the licensing lambda) and deliver that to your customers. Alternatively you can always create an email address based activation.

#### Subscription renewal

#### Successful payments

Listen to the [subscription\\_payment\\_succeeded](https://developer.paddle.com/webhook-reference/subscription-alerts/subscription-payment-succeeded) webhooks where initial payment=  $\theta$ , get the subscription id and next bill date and update the license expiry date for that license.

#### Failed payments

When a subscription payment renewal fails we will try to charge according to the retry rules you've set in the Recover [Settings](https://vendors.paddle.com/recover-settings) page on Paddle's dashboard.

When all attempts have failed we will set the subscription status to Past Due, Paused or Cancelled according to what is set in the [Recover](https://vendors.paddle.com/recover-settings) Settings page.

#### Past Due flow

Listen to the subscription payment failed webhook to determine if the last payment attempt failed by looking at the instalments parameter.

Please note after the last attempt if the buyer decides to update the card details and the payment is successful we will fire the subscription payment succeeded webhook.

#### Subscription cancelation Flow

Listen to the subscription cancelled webhooks get the subscription id and cancellation\_effective\_date to set the expiry date to be the same as the cancellation effective date.

If the last payment is also refunded and you wish to revoke access immediately you can listen to the subscription payment refunded webhook to get the subscription id and set the expiry date to the same day.

#### Subscription Paused Flow

Listen to the subscription updated webhook where status = paused and set the expiry date to be the same as the paused from date returned in the webhook.

Again if the last payment is also refunded and you wish to revoke access immediately you can listen to the subscription payment refunded webhook to get the subscription id and set the expiry date to the same day.